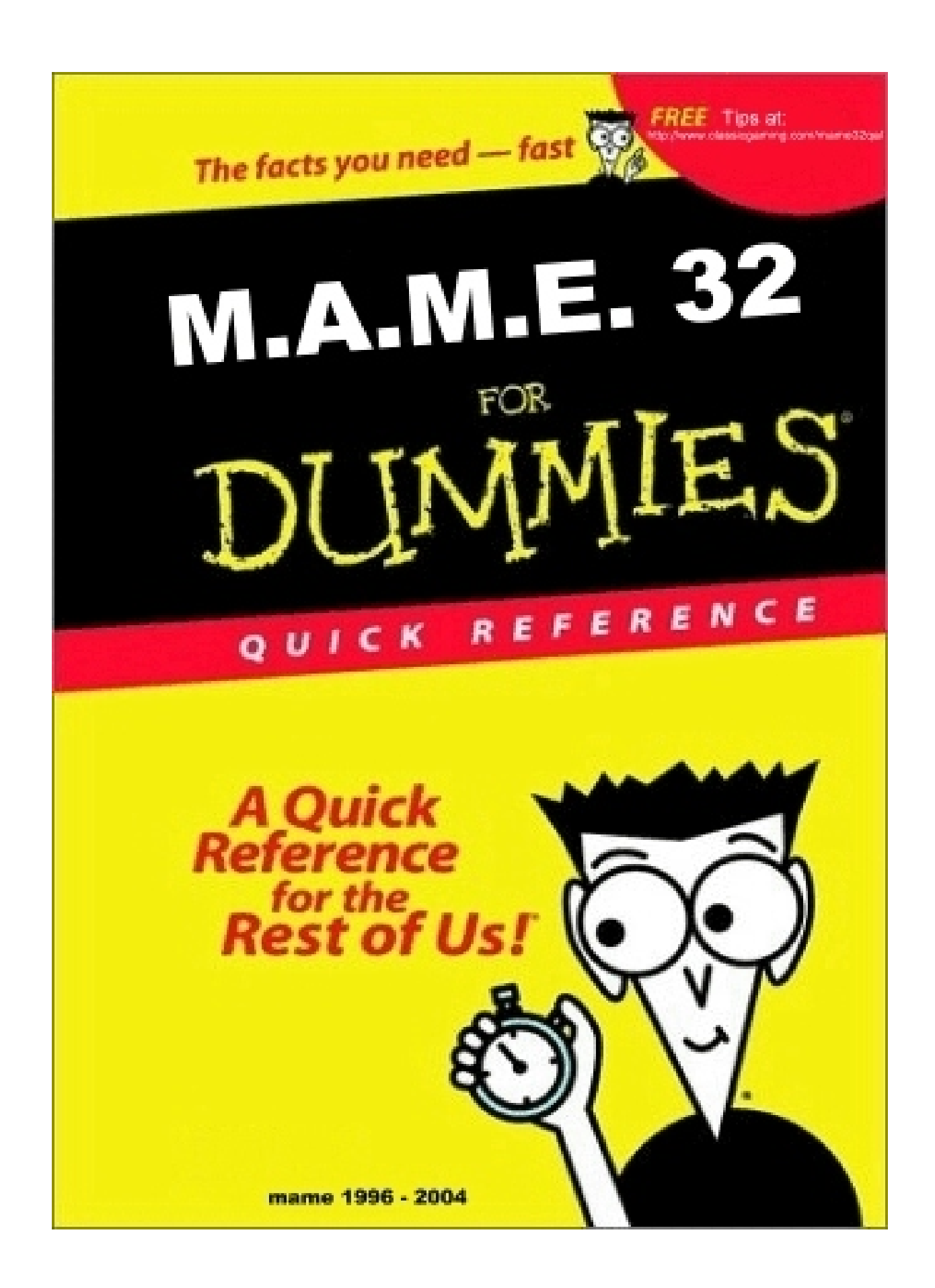

## **MAME32 FOR DUMMIES**

This is a quick one - two - three process of getting mame32 up and running with a quick understanding on how the program works. This is just to get you started with the basics. Once you are comfortable with the basics everything else will be quite easy.

Go to the link provided here and download the latest mame32 binary executable file.<http://www.classicgaming.com/mame32qa/> You will have to join gamespy on fileplanet in order to make your download. It is a free service as long as you download from the free public servers. Download this file to your desktop. Once your download is complete your file will look like this:

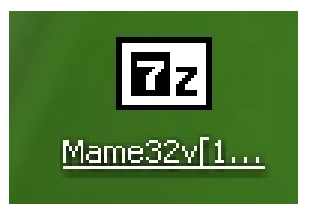

After you have completed the download left click on the zip file to extract the contents. After clicking on the zip file you'll see this:

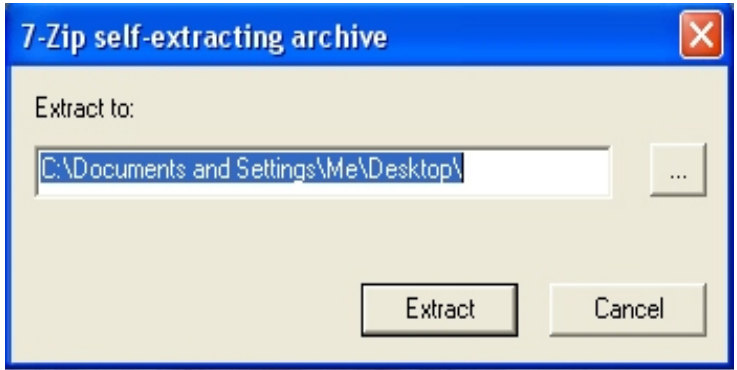

Simply click on the extract button to extract the files.

Once the file is extracted open your mame32 folder and the contents should look like this:

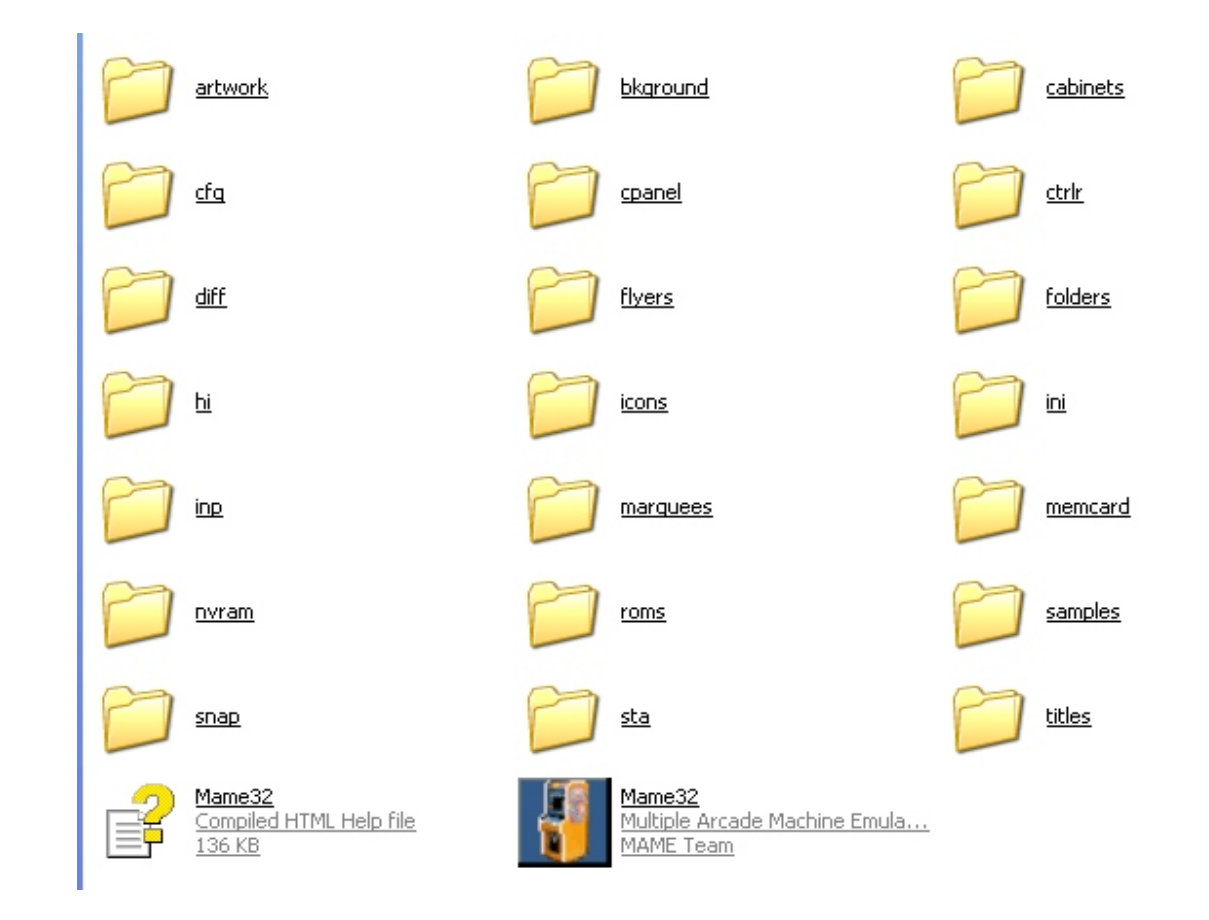

Do not click on the mame32 icon at this time you still need to get the game roms in order to play.

You can get some free game roms from this site:

<http://www.mame.net/downmisc.html>

This is a pay site:

<http://www.starroms.com/>

There are plenty of other roms on the net for free that you can use in mame but it will require you to have some patients to find them.

I recommend that you use:

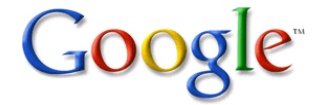

Once you download the game roms you need to leave them in their zip format and place them into your roms folder:

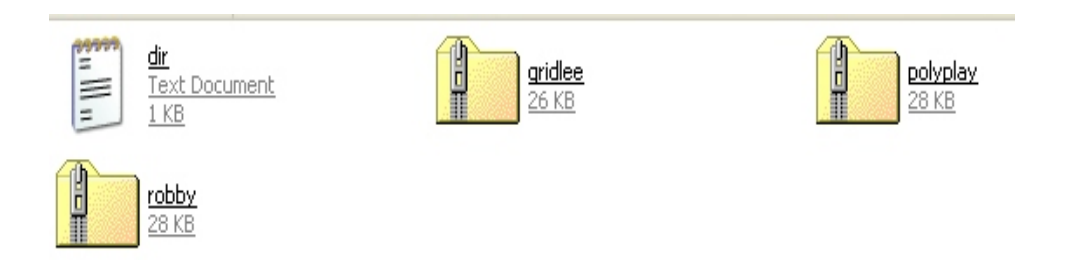

You'll also notice that gridlee for an example requires sound samples you will need to download them from here:<http://www.mame.net/downsamples.html> And place them into the samples folder. Also leave these files in their zip format.

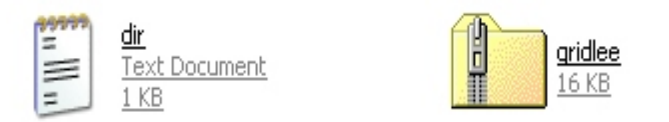

As you saw in an earlier pic of what your mame32 folder contains. You notice that there are other folders in the file. Some of these folders are used by mame32 and others you will need to provide the addtional information for them to be used in mame<sub>32</sub>.

For example: there are dat files that allow you to keep hi scores , get information and history about the game. And also cheat if you suck at the game your trying to play.

Here are the links to these files: Mame info:<http://www.mameworld.net/mameinfo/> Mame history:<http://www.arcade-history.com/> Hi score:<http://www.mameworld.net/highscore/> Mame cheats:<http://cheat.retrogames.com/>

If you decide to download these addtional files un-zip them and place them into your mame32 folder. It should now look something like this:

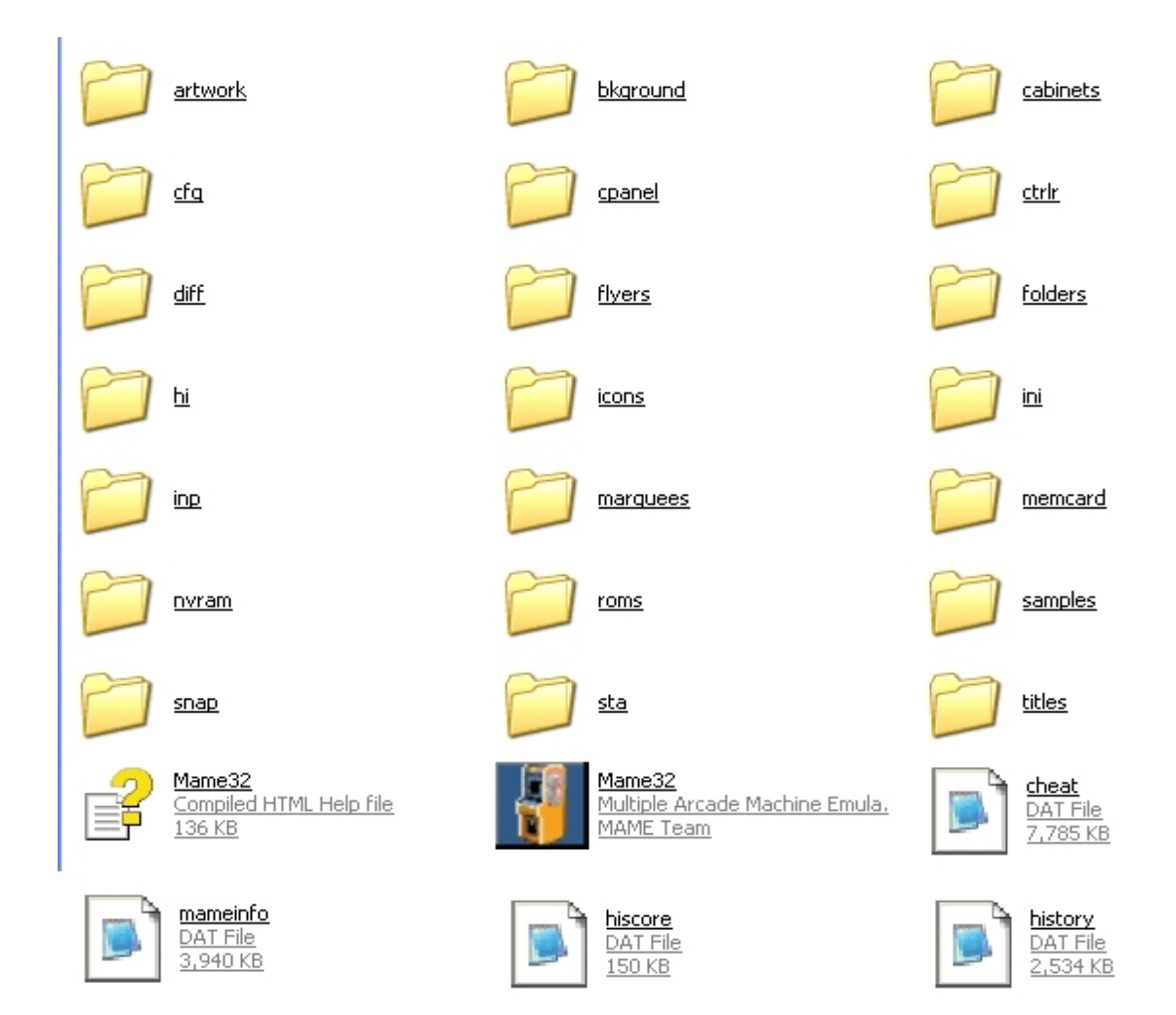

Additional files but not needed to play are:

Artwork and Bezels:<http://www.mame.net/downart.html> The background and overlay files are a recommended download if the game requires them. It will be more authentic with them. The bezels themselves are not needed unless you want them.

Cabinets:<http://www.classicgaming.com/mame32qa/down.htm>

Catlist:<http://www.mameworld.net/catlist/> Highly recommended download for each new release of mame32. Un-zip the file and place the contents into the folder named "folder" Just paste them over the current files in there.

Control Panels:<http://www.mamehot.net/php/stuff.php?stuff=panel>

Flyers:<http://www.arcadeflyers.com/>

Icons:<http://www.classicgaming.com/mame32qa/down.htm> OR

Icons:<http://www.mameworld.net/icons/>

Marquees:<http://emam.mameworld.net/>

Snap:<http://www.classicgaming.com/mame32qa/down.htm>

OR

Snap:<http://crashtest.retrogames.com/>

Titles:<http://www.mametitles.com/>

OR

Titles:<http://crashtest.retrogames.com/>

Now that you have the files you want and or need lets click on the mame32 icon.

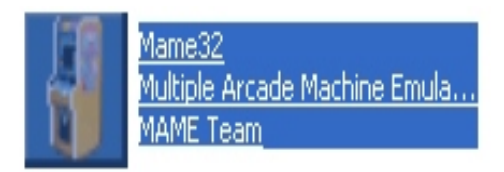

Once the program is opened you'll see this:

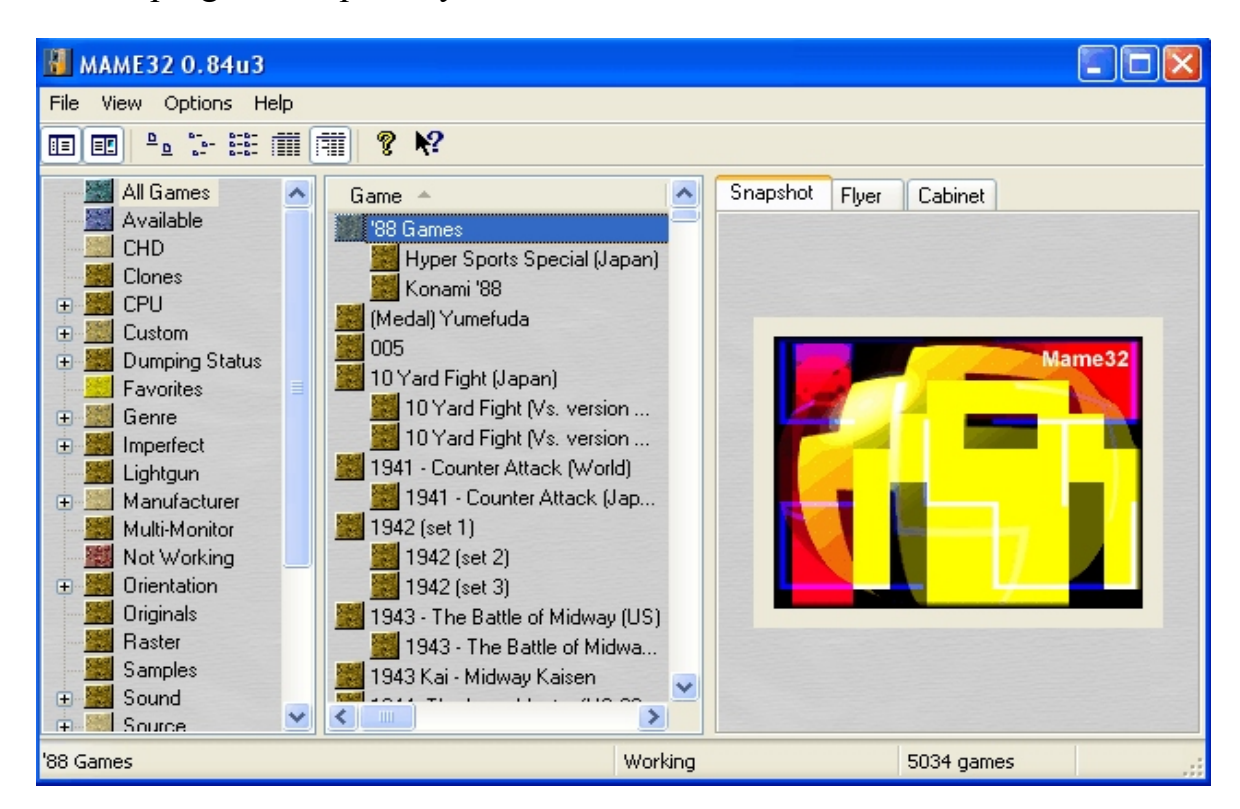

After reaching this point hit your F5 key once on your keyboard to do a refresh. This will allow the program to search for the games you have in your roms folder. Once this process is done click on the icon in mame32 that says Available this is the list of games you have.

Now you can click on any available game that you have and begin to play. Here are the keys that you'll be using and what they are used for:

(note): These are the keys for a one player game. If the game allows more than one player you can hit your tab key at this point and go into "input (this game)" to see what additional keys are used.

```
1= Starts a one person game
5 = \text{coin}arrow keys = movement
left control = button 1
left alt = button 2
space = button 3
\text{lshift} = \text{button } 4z = button 5
x =button 6
c = button 7
```
Esc key will exit the game

If you want your arcade game to look and feel more realistic you can attempt to configure it. Just click on the options button and then click on default options and begin to experiment.

Any additional questions you have can be answered here:

[Http://groups.msn.com/mame32qa/messageboard.msnw?pgmarket=en-us](http://groups.msn.com/mame32qa/messageboard.msnw?pgmarket=en-us) You will be required to join the msn group in order to make a post.

## **TROUBLE SHOOTING MAME32**

Tab key doesn't work.

Go into your mame32 folder and click on the cfg folder. Look for a file called "default.cfg" and delete that file.

The game runs choppy or extremely slow. Your processor is to slow.

The sound isn't smooth it keeps repeating. Your processor is to slow

**(**Now you should feel confident enough to play with mame32)

My website:<http://www.geocities.com/mamehelp>